# ISE Guest Password-integratie met sms-gateway op basis van voorbeeld postfixeren en kantelen configuratie  $\overline{a}$

## Inhoud

**Inleiding** Voorwaarden Vereisten Gebruikte componenten Achtergrondinformatie **Configureren** Voordelen van de sms-gateway Netwerkdiagram en verkeersstroom **Configuraties** ISE postfixeren Brief met postfilter Kannel Verifiëren ISE postfixeren postbus postfilter Kannel Guest Phone Problemen oplossen ISE Gerelateerde informatie

# Inleiding

Dit document beschrijft hoe u opensourceoplossingen (Postfix, Mail, Kannel) kunt integreren met Cisco Identity Services Engine (ISE) om een Sms-bericht (Short Message Service) te kunnen leveren aan gebruikers met een gastaccount.

# Voorwaarden

## Vereisten

Cisco raadt kennis van de volgende onderwerpen aan:

- Cisco ISE-toegang en toegang tot uw zoekmachine
- Tekening van Linux en Shell

### Gebruikte componenten

De informatie in dit document is gebaseerd op de volgende software- en hardware-versies:

- Cisco ISE versie 1.2 of hoger
- Postfixversie 2.10
- Mail versie 2.6.0
- Kannel versie 1.5.0

Opmerking: Stel op de hoogte dat Postfix, Mail en Kannel open source oplossingen zijn en Cisco ondersteunt deze producten niet. Dit configuratievoorbeeld geeft simpelweg aan hoe ISE met andere producten kan worden geïntegreerd om een end-to-end oplossing te leveren.

De informatie in dit document is gebaseerd op de apparaten in een specifieke laboratoriumomgeving. Alle apparaten die in dit document worden beschreven, hadden een opgeschoonde (standaard)configuratie. Als uw netwerk live is, moet u de potentiële impact van elke opdracht begrijpen.

# Achtergrondinformatie

ISE stelt u in staat om gastrekeningen voor tijdelijke netwerktoegang te creëren, vooral voor gasten, bezoekers, aannemers, consultants en klanten. Zulke rekeningen worden aangemaakt door sponsors gebruikers via het Sponsor Portal. Wanneer u de account maakt, kan er een dynamisch gegenereerd toegangswachtwoord met een sms rechtstreeks naar de mobiele telefoon van de gastgebruiker worden verzonden.

Cisco ISE kan deze aanmeldingsgegevens via e-mail verzenden met Simple Mail Transfer Protocol (MGT) naar de Mail2Sms-gateway. Deze poort is verantwoordelijk voor sms-bezorging.

# Configureren

## Voordelen van de sms-gateway

Er zijn meerdere Mail2sms-gateway-oplossingen op de markt. Ze kunnen normaal gegevens ontvangen met het gebruik van verschillende protocollen, zoals MTP, Short Message Peer-to-Peer (SMP), FTP, HTTP (Simple Object Access Protocol (SOAP), webservices) en een sms-bericht naar de specifieke mobiele telefoon verzenden.

Misschien is het beter om je eigen sms-poort te bouwen. Het maakt het mogelijk:

- Meer flexibiliteit
- De mogelijkheid om samengestelde regels te bouwen over het routeren (op tijd gebaseerd, op beleid gebaseerd, op inhoud gebaseerd)
- Integratie met lokale databases (bijvoorbeeld een ander routingbeleid voor verschillende groepen actieve mappen)
- Potentieel lagere operationele kosten (geen noodzaak om voor een externe dienst te betalen)
- De mogelijkheid om deze oplossing ook te gebruiken voor gezondheidssignaleringen die door ISE zijn gegenereerd en die als e-mails zijn verstuurd

Het zou de moeite waard kunnen zijn om een gemengde implementatie te hebben - een persoonlijke sms-gateway die ook geïntegreerd is met een externe service.

#### EMI/SEMA/GSM (/dev/tty\*) **ISE Sponsor** SMPP (tcp/1775) Portal Phone with External SIM card SMS Gateway SMTP (tcp/25) Postfix with Kannel Kannel bearerbox (tcp/13001) HTTP (tcp/13013) Maildrop Smsbox Bearerbox

### Netwerkdiagram en verkeersstroom

Hier is de stroom:

- 1. De opdrachtgever maakt een gastaccount met een sms-bericht en geeft het mobiele telefoonnummer van de gebruiker door. ISE stuurt een e-mail naar de geconfigureerde MTPserver. Het bronadres (From) behoort tot een specifieke sponsor gebruiker, terwijl het doeladres (To) wereldwijd op ISE is geconfigureerd (in dit voorbeeld, sms@test-cisco.com). Alle informatie over de nieuwe gebruiker, zoals de gebruikersnaam en het wachtwoord, bevindt zich in de inhoud van die e-mail.
- 2. Het e-mailadres komt aan op de Postfixserver, die met maildrop als lokale bezorger wordt ingesteld. Net voor levering aan de postmap van de sms-gebruiker zoekt de postbus naar een postfilter in de adresmap voor de gebruiker. Het postfilter script ontleedt de e-mail en als alle benodigde gegevens zijn gevonden, gebruikt het de zoekfunctie om de HTTP GET aanvraag naar het Kannel-vak te sturen. Die HTTP GET aanvragen bevat het tekstbericht samen met de gebruikersnaam en het wachtwoord en het mobiele telefoonnummer van de gebruiker. Kannel smsbox is de voorkant van Kannel, die wordt gebruikt om alle verzoeken van gebruikers in ontvangst te nemen en sms'jes te versturen (om deze door te geven aan

de radiofagina van Kannel).

- 3. De Kannel Sbox stuurt dat verzoek naar de bearerbox van Kannel, die verantwoordelijk is voor het versturen van het sms.
- 4. In het aankruisvakje kunnen meerdere regels en korte berichtservicecentra (SMSC's) zijn ingesteld. Dit voorbeeld gebruikt een externe SMP server. De configuratie van een lokaal aangesloten mobiele telefoon is gemakkelijk en wordt later gepresenteerd.

Elke module van deze oplossing (Postfix, Kannel Sbox en Kannel bearerbox) kan op een aparte server geïnstalleerd worden. Voor eenvoud in dit voorbeeld wordt het op dezelfde server ingesteld.

### **Configuraties**

### ISE

Voltooi deze stappen om de ISE te configureren.

Configureer de poortgebruiker van de sponsor. In dit voorbeeld wordt de standaard ISE-1.configuratie gebruikt en de gebruiker wordt in het groepsvak SponsorAllAccount geplaatst:

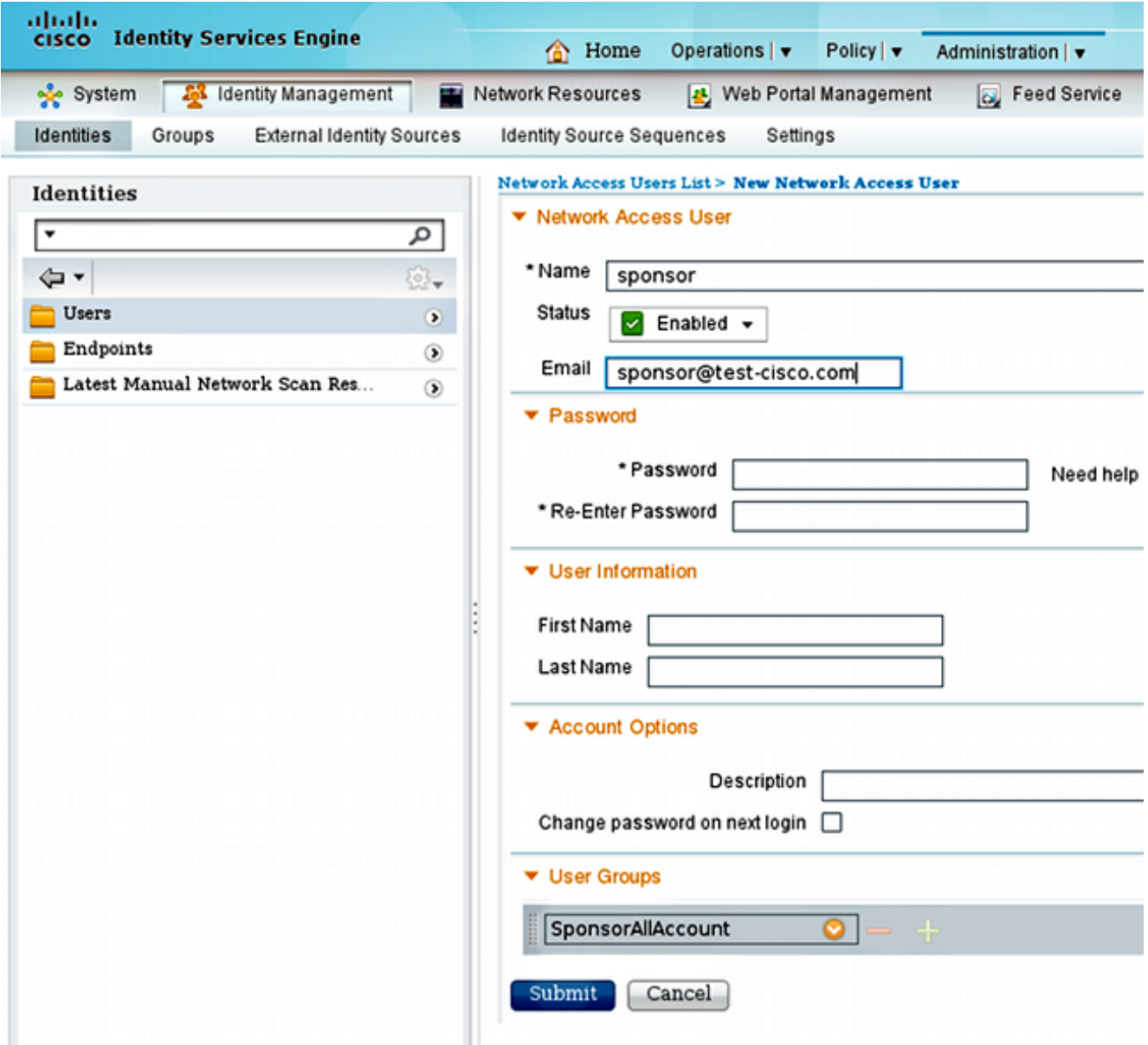

De e-mail voor de opdrachtgever-gebruiker kan later worden geconfigureerd vanuit het Sponsor Portal.

2. Bewerk de standaardprivileges voor de **SponsorAllAccount**-groep om sms-meldingen te kunnen verzenden:

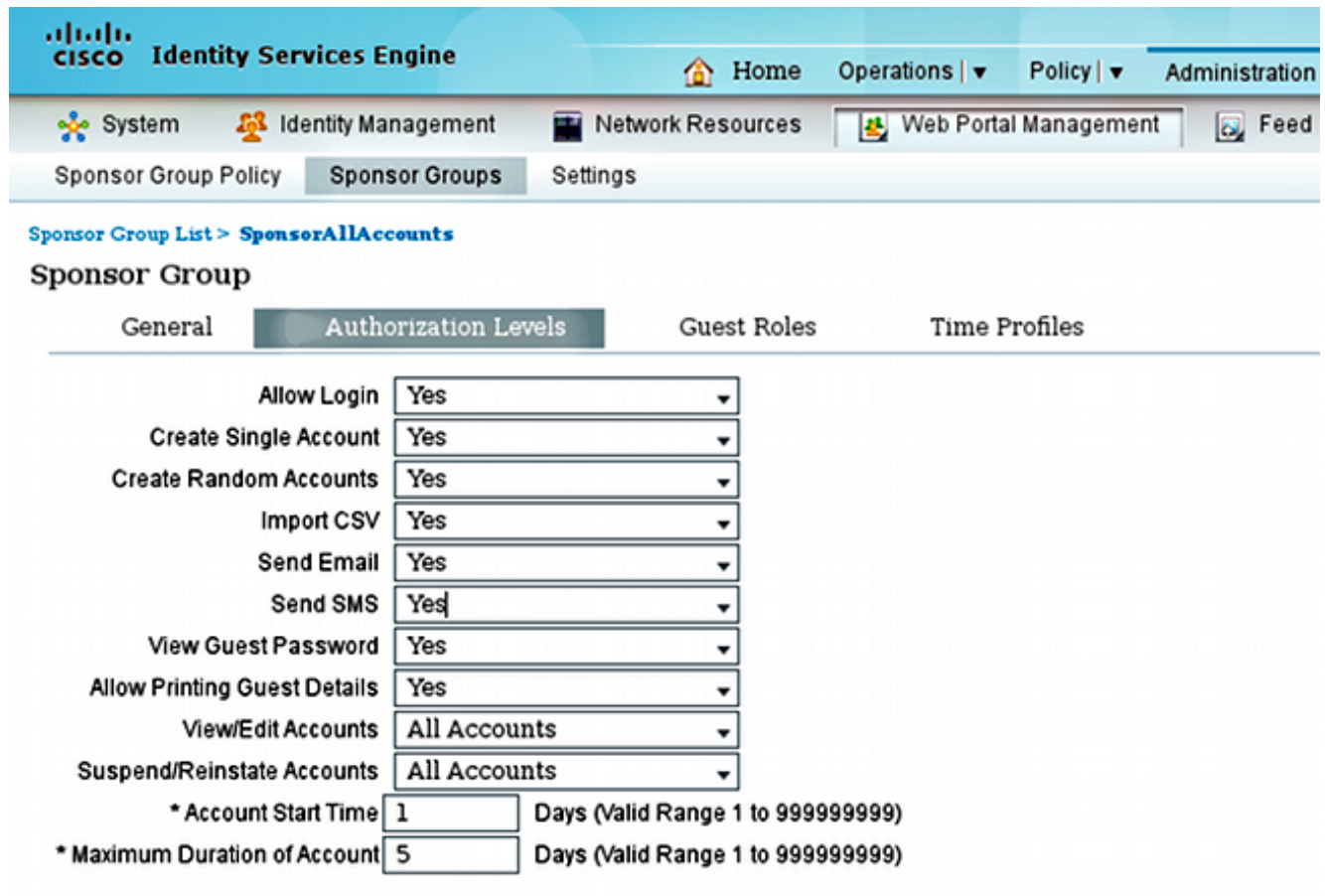

Standaard is de opdracht Sms verzenden uitgeschakeld.

3. Configureer de MTP-server en controleer of de DNS-instellingen correct zijn.

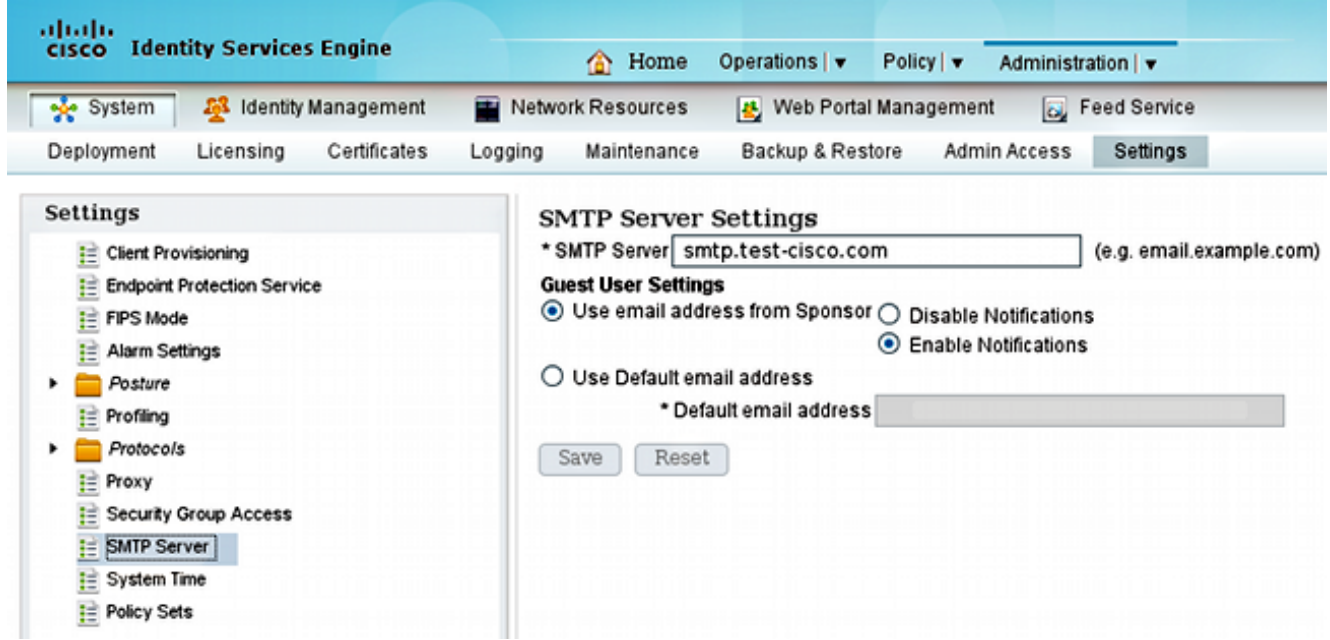

Alle e-mailberichten worden naar de host smtp.test-cisco.com verstuurd. ISE probeert de DNS MX records voor geconfigureerde domeinen niet te controleren (deze MTP-server wordt als relais behandeld).

4. Pas de e-mail aan die als sms-bericht wordt verstuurd.

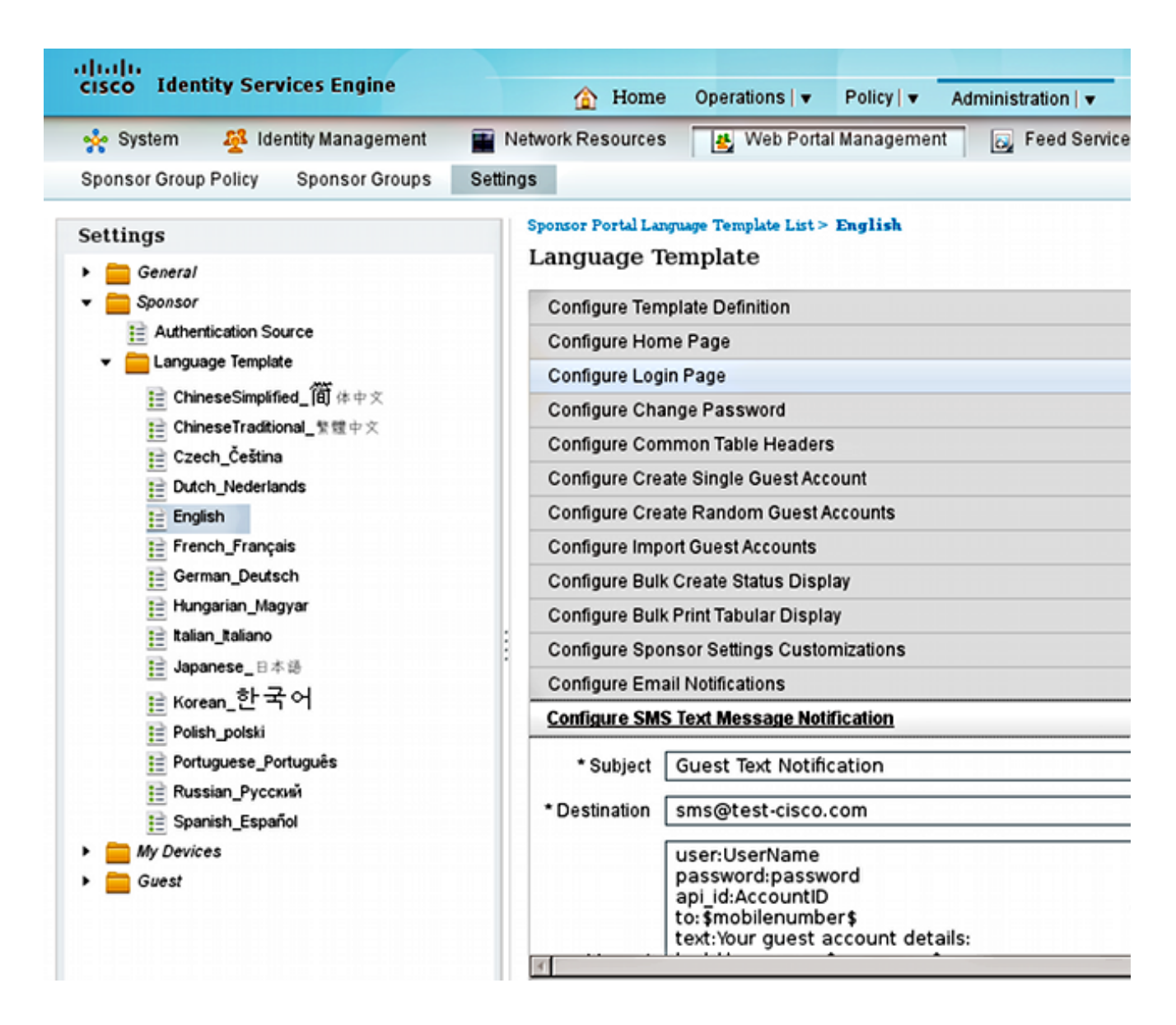

5. Configureer het e-mailadres van de bestemming, wat de enige instelling is die niet als standaard wordt achtergelaten. Alle meldingen worden verzonden via een MTP-server die eerder is ingesteld met de optie To field als sms@test-cisco.com.

Opmerking: Het is mogelijk ISE te configureren om alarmmeldingen via de e-mail te verzenden. Dit kan ook in de voorgestelde oplossing worden geïntegreerd om de signaleringen als sms naar mobiele telefoons te kunnen versturen. Cisco raadt u aan om hiervoor een afzonderlijke account op de Postfixserver te gebruiken (bijvoorbeeld alert@testcisco.com).

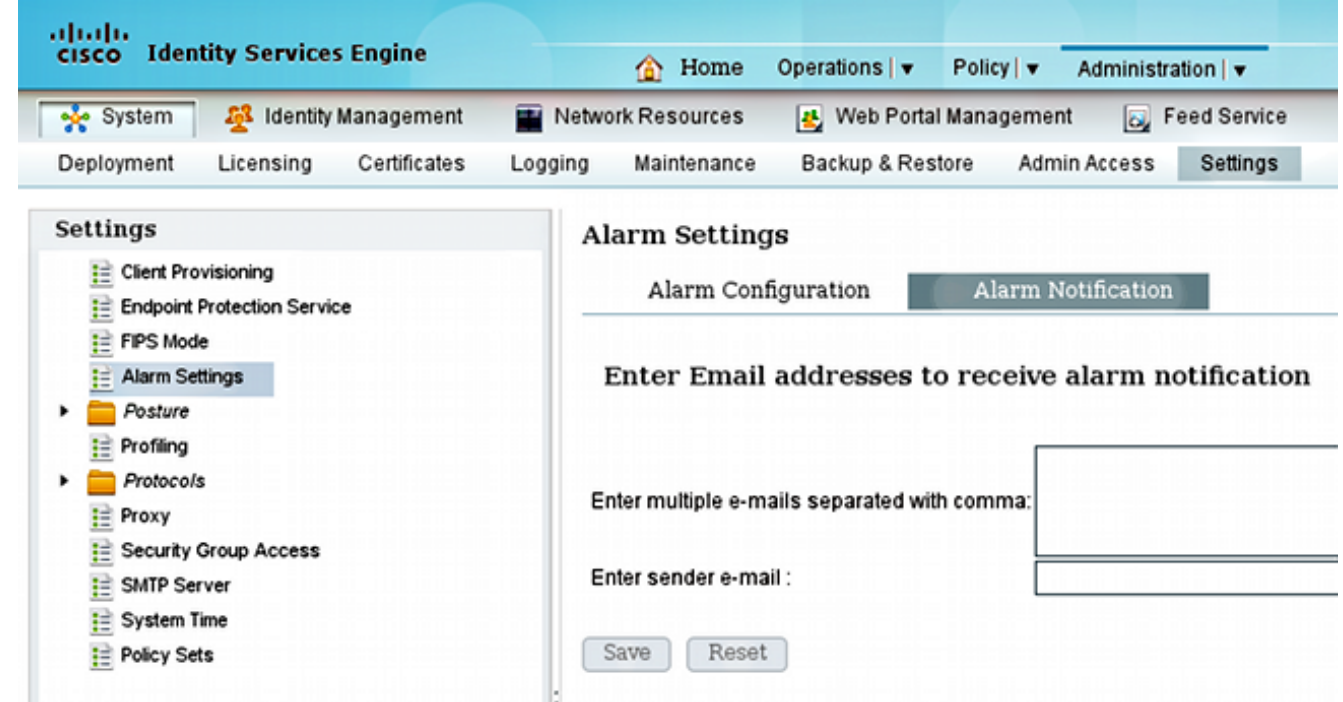

#### postfixeren

Postfixeren is een TCP server die e-mails van ISE ontvangt. De standaardconfiguratie wordt gebruikt, behalve voor een paar kleine wijzigingen. Voltooi deze stappen om het te configureren.

1. Configureer de postfixatie om de lokale bestemming voor het test-cisco.com-domein te zijn. Het is belangrijk om ook een lokale leveringsagent te vormen: postbus. Hier volgen de benodigde wijzigingen in het hoofdscherm.cf:

myhostname = smtp.test-cisco.com mydomain = test-cisco.com mydestination = \$myhostname, \$mydomain, localhost local\_transport = **maildrop**

2. De volgende stap is om postdruppels in master cf te activeren. Wijzig de juiste regel in de master.cf:

maildrop unix - n n - - pipe flags=DRhu user=vmail argv=/usr/bin/maildrop -d \$**{user}**

Omdat het een eenvoudige plaatsing zonder virtuele domeinen is, wordt de {gebruiker} parameter gebruikt in plaats van de standaard {ontvanger} parameter.

Configuratie van het lokale sms-bericht dat wordt gebruikt voor de ontvangst van de e-mails: 3.

```
neptun ~ # useradd sms
neptun ~ # passwd sms
New password:
```
BAD PASSWORD: it is too simplistic/systematic Retype new password: passwd: password updated successfully neptun ~ # **chown -R sms:sms /home/sms/**

Op dit moment dienen alle e-mails correct aan de sms-gebruiker te worden afgeleverd. De mailstructuur wordt automatisch gecreëerd wanneer de postbus e-mail voor het eerst ontvangt.

#### Brief met postfilter

Net voor de levering, zoekt de postdruppel naar .mailfilter in de adresmap voor de gebruiker. Als dat bestand gevonden is, wordt het script uitgevoerd. De rechten voor het bestand mogen alleen gelden voor gebruikers:

```
neptun sms # touch /home/sms/.mailfilter
neptun sms # chmod go-rwx /home/sms/.mailfilter
Hier is de inhoud van het bestand:
# Mailfilter script for parsing ISE SMS messages
# Author: Michal Garcarz at cisco.com
# Date: 1 Dec 2013
#DEFAULT="$HOME/.maildir/"
DATE=`date`
SHELL="/bin/bash"
# Our log file
logfile "/home/sms/maildrop.log"
# Our verbosity in the log file
VERBOSE="5"
log "-------------SMS MAILFILTER LOG-----------"
log "Email received at: $DATE"
if (/^Subject:.*Guest.*Text.*Notification.*/)
{
        log "Email processed by script sending SMS via Kannel"
        USERNAME=""
       PASSWORD=""
      TO="" if (/^text:Username:(.*)/:b)
        {
            log "Username exists $MATCH1"
            USERNAME=$MATCH1
        }
        if (/^text:Password:(.*)/:b)
        {
            log "Password exists $MATCH1"
           PASSWORD=$MATCH1
        }
        if (/^to:(.*)/:b)
        {
            log "Mobile phone exists $MATCH1"
```

```
 TO=$MATCH1
        }
        if ($USERNAME ne "" && $PASSWORD ne "" && $TO ne "")
        {
            log "Sending via HTTP to kannel username=$USERNAME password=$PASSWORD to=$TO" 
            DATA="ISE Guest portal Username: $USERNAME Password: $PASSWORD"
            #also curl can be used instead of wget
            xfilter "wget -O/dev/null \"http://192.168.112.100:13013/cgi-bin/sendsms?username=
tester&password=foobar&to=$TO&text=$DATA\" >> /tmp/maildrop-kannel.log 2>>
/tmp/maildrop-kannel.log"
        }
        #deliver to maildir (not used since xfilter returns !=0)
        to $DEFAULT/
}
```
Het script:

- Controleert of het onderwerp hetzelfde is als wat op de ISE is ingesteld
- Leest de gebruikersnaam en het wachtwoord naar velden voor e-maillichaam (de standaardsjabloon uit de ISE wordt gebruikt)
- $\bullet$  roept een extern programma op als alle velden bestaan:  $\mathsf{Om}\text{ HTTP GET}$  naar Kannel te sturen met alle parameters. Merk op dat specifieke geloofsbrieven in de URL (gebruikersnaam=tester&password=voetbar) worden gebruikt. Dit zijn de referenties van de gebruiker die in Kannel is ingesteld met de rechten om sms'jes te versturen. Hier zijn twee logbestanden:

• /home/sms/maildrop.log - vanaf de uitvoering van het script

• /tmp/maildrop-kannel.log - weblogs van de uitvoering van de begroting

### Kannel

Zowel smsbox als randbox kunnen in één bestand worden ingesteld. Deze configuratie gebruikt de externe SMP-server voor levering. Het is gemakkelijk om meerdere diensten op het web te vinden als u naar de smpp sms service provider zoekt. De configuratie is eenvoudig, omdat er geen behoefte is om sms-berichten te ontvangen en te verzenden. Deze oplossing is alleen voor het verzenden en gebruiken van één SMPP-provider.

Dit is een fragment uit de /etc/kannel/kannel.conf:

```
#bearerbox 
group = core
admin-port = 13000admin-password = bar
smsbox-port = 13001log-level = 0log-file = "/var/log/kannel/kannel.log"
access-log = "/var/log/kannel/access.log"
# SMSC SMPP
group = smsc
smsc = smpp
```

```
host = ****.com
port = 1775
smsc-username = 4ljt7wi3
smsc-password = ******
system-type =
address-range =
# SMSBOX SETUP
group = smsbox
bearerbox-host = localhost
sendsms-port = 13013
sendsms-chars = "0123456789 +-"
global-sender = 12345
log-file = "/var/log/kannel/smsbox.log"
log-level = 0
access-log = "/var/log/kannel/access.log"
white-list =black-list =
reply-couldnotfetch =
reply-couldnotrepresent =
reply-requestfailed =
reply-emptymessage =
# SEND-SMS USERS, this credentials has been used in wget script
group = sendsms-user
username = tester
password = foobar
user-deny-ip = "*.*.user-allow-ip = "192.168.*.*"# SMS SERVICE Default
# there should be default always (this is for receiving SMS messages - not used)
group = sms-service
keyword = default
text = "No service specified"
Een mobiele telefoon kan via USB worden aangesloten en GSM SMSC configureren:
```
 $qrow = smsc$  $smsc = at$   $#type = GSM$ smsc-id = usb0-modem my-number = 1234 modemtype = auto #types: wavecom, siemens, siemens-tc35, falcom, nokiaphone, ericsson device = **/dev/ttyUSB0** #phone device seen on server

Bij de meeste telefoons moet ook de modemfunctionaliteit worden geactiveerd. Bijvoorbeeld, in Android versie 2.2 en later, wordt het geactiveerd in Settings/TeRTING en Portable Hotspot/USBverbinding.

Denk eraan om zowel de bearerbox als de sbox te gebruiken. Hierna volgt een voorbeeld:

```
neptun ~ # /etc/init.d/kannel-bearerbox start
 * Starting kannel bearerbox ... [ ok ]
neptun ~ # /etc/init.d/kannel-smsbox start 
 * Starting kannel smsbox ... [ ok ]
neptun ~ # netstat -atcpn 
Active Internet connections (servers and established)
Proto Recv-Q Send-Q Local Address Foreign Address State PID/Program name 
tcp 0 0 0.0.0.0:13013 0.0.0.0:* LISTEN 24170/smsbox
```
tcp 0 0 0.0.0.0:**13000** 0.0.0.0:\* LISTEN 24151/**bearerbox**  tcp 0 0 0.0.0.0:**13001** 0.0.0.0:\* LISTEN 24151/**bearerbox**  De startdoos moet minimaal één SMSC hebben ingesteld om te kunnen starten.

# Verifiëren

Gebruik dit gedeelte om te bevestigen dat de configuratie correct werkt.

## ISE

De standaardpoort voor het sponsorportal wordt gebruikt (8443). De sponsor logt in op https://ise.test-cisco.com:8443/sponsorportal/.

Zorg ervoor dat de sponsor een e-mailadres heeft toegewezen in Mijn instellingen:

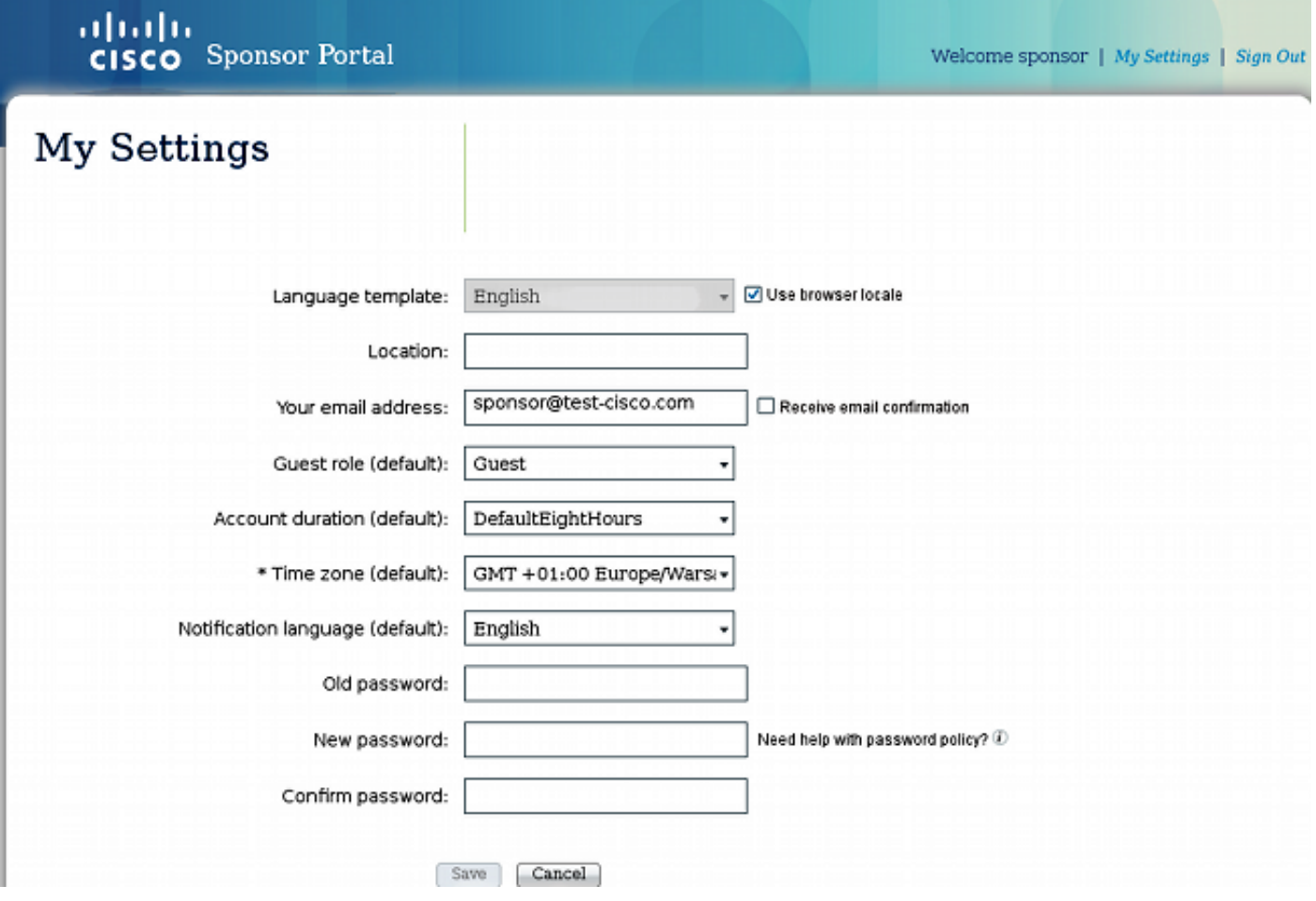

Maak een gastaccount met een sms-bericht:

# **Create Account**

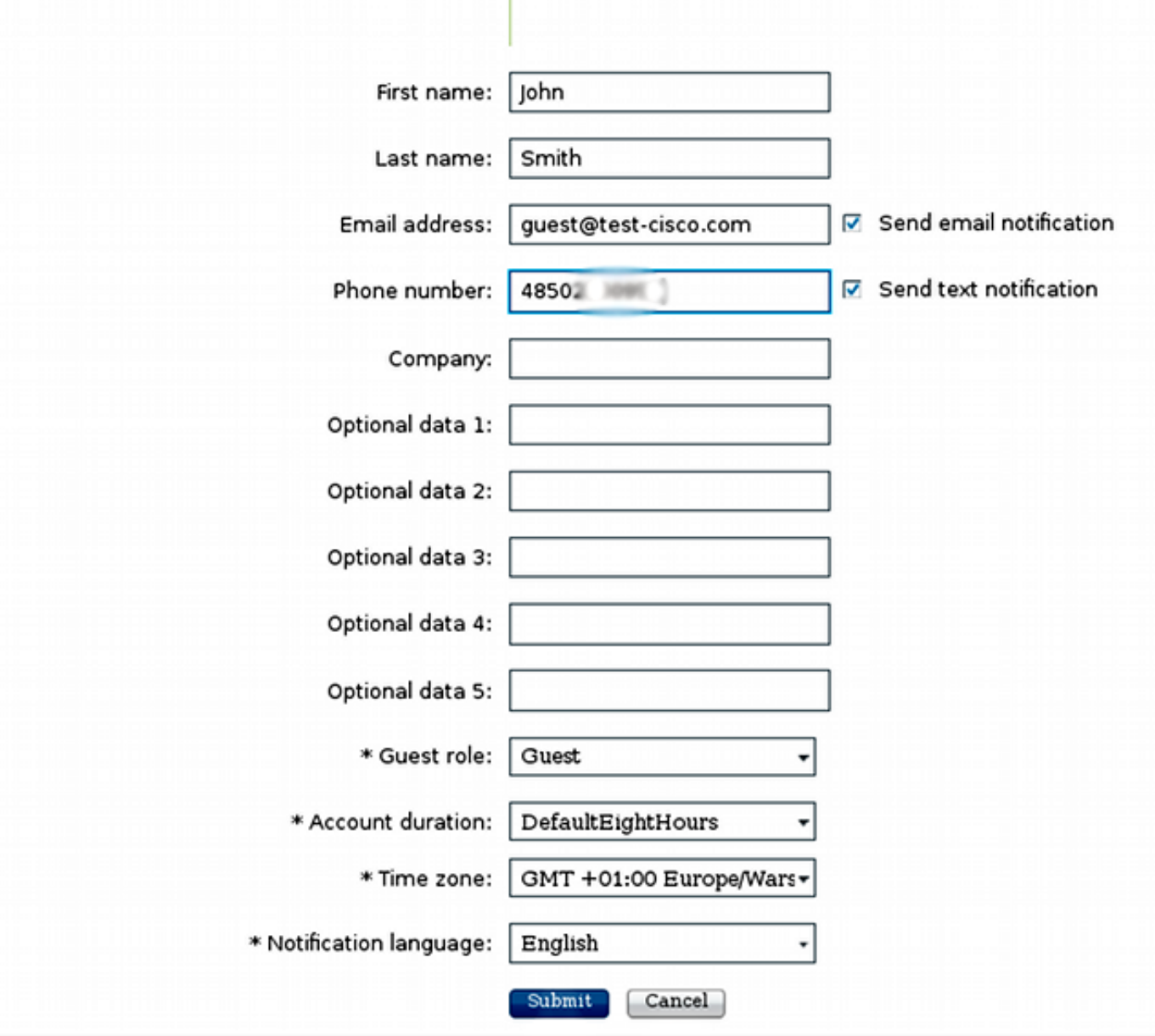

U ontvangt bevestiging dat de gastaccount met succes is aangemaakt:

# Successfully Created Guest Account:

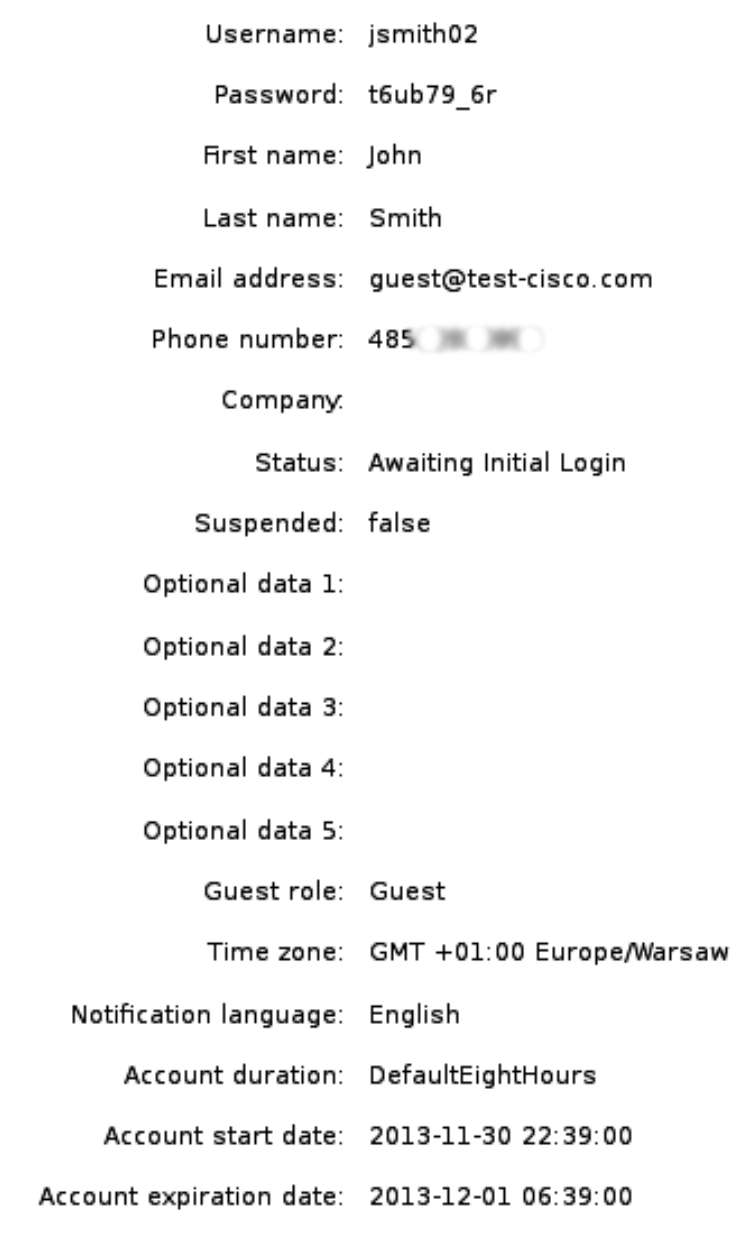

ISE moet een e-mail naar de geconfigureerde MTP-server sturen.

### postfixeren

De MTP-server ontvangt het bericht en gebruikt de maildrop om het naar de lokale account te sturen (sms@test-cisco.com). Hier volgt een fragment uit de berichten/var/log/boodschappen:

```
Nov 30 22:39:47 neptun postfix/smtpd[18460]: connect from unknown[192.168.112.1]
Nov 30 22:39:47 neptun postfix/smtpd[18460]: 2B36030B32: client=unknown
[192.168.112.1]
Nov 30 22:39:47 neptun postfix/cleanup[18463]: 2B36030B32: message-id=
<563762958.941385847586377.JavaMail.root@ise2>
Nov 30 22:39:47 neptun postfix/qmgr[32658]: 2B36030B32: from=
```

```
size=689, nrcpt=1 (queue active)
Nov 30 22:39:47 neptun postfix/pipe[18464]: 2B36030B32: to=<sms@test-cisco.com>,
relay=maildrop, delay=0.18, delays=0.14/0/0/0.04, dsn=2.0.0, status=sent (delivered
via maildrop service)
```
### postbus

,

Voordat u de e-mail naar het sms stuurt, voert de postmap de home/sms/.mailfilter uit, die een specifieke actie uitvoert.

Hier volgt een fragment uit de **home/sms/maildrop.log**:

```
-------------SMS MAILFILTER LOG-----------
Email received at: Sat Nov 30 22:39:47 CET 2013
Email processed by script sending SMS via Kannel
Username exists jsmith02
Password exists t6ub79_6r
Mobile phone exists 4850xxxxxxx
Sending via HTTP to kannel username= jsmith02 password= t6ub79_6r to=4850xxxxxxx
```
### postfilter

Het postfilterscript leest alle gegevens en voert xfilter uit, dat wget roept om alle parameters naar Kannel door te geven.

Hier volgt een fragment uit de /tmp/maildrop-kannel.log:

```
--2013-11-30 22:39:47-- http://192.168.112.100:13013/cgi-bin/sendsms?username=
tester&password=foobar&to=4850xxxxxxx&text=ISE%20Guest%20portal%20Username:
%20%20jsmith02%20Password:%20%20t6ub79_6r
Connecting to 192.168.112.100:13013... connected.
HTTP request sent, awaiting response... 202 Accepted
Length: 24 [text/html]
Saving to: `/dev/null'
   0K 100% 1.14M=0s
2013-11-30 22:39:47 (1.14 MB/s) - `/dev/null' saved [24/24]
Het HTTP GET verzoek is geaccepteerd.
```
### Kannel

De Kannel Sbox meldt dat hij een HTTP-aanvraag van wget heeft ontvangen en dat hij dat verzoek naar de slagdoos heeft gestuurd om het sms te bezorgen.

Hier volgt een fragment uit de /var/log/kannel/smsbox.log:

2013-11-30 22:39:47 [18184] [5] INFO: smsbox: **Got HTTP request** </cgi-bin/sendsms> from <192.168.112.100> 2013-11-30 22:39:47 [18184] [5] INFO: **sendsms used by**

2013-11-30 22:39:47 [18184] [5] INFO: sendsms sender:<tester:12345> (192.168.112.100) **to:<4850xxxxxxx> msg:**

#### **jsmith02 Password: t6ub79\_6r>**

```
2013-11-30 22:39:47 [18184] [5] DEBUG: Stored UUID fd508632-9408-49e1-9eda-
3ce8d4b939d4
2013-11-30 22:39:47 [18184] [5] DEBUG: message length 57, sending 1 messages
2013-11-30 22:39:47 [18184] [5] DEBUG: Status: 202 Answer: <Sent.>
2013-11-30 22:39:47 [18184] [5] DEBUG: Delayed reply - wait for bearerbox
2013-11-30 22:39:47 [18184] [0] DEBUG: Got ACK (0) of fd508632-9408-49e1-9eda-
3ce8d4b939d4
```
De radiofrequentie van het Kannel sluit zich aan op de externe SMP-server en verstuurt het bericht met succes.

#### Hier volgt een fragment uit de /var/log/kannel/kannel.log:

```
2013-11-30 22:39:47 [18165] [8] DEBUG: boxc_receiver: sms received
2013-11-30 22:39:47 [18165] [8] DEBUG: send_msg: sending msg to box: <127.0.0.1>
2013-11-30 22:39:47 [18165] [6] DEBUG: SMPP[SMPP:*****.com:1775/0:4ljt7wi3:]:
throughput (0.00,0.00)
2013-11-30 22:39:47 [18165] [6] DEBUG: SMPP[SMPP:*****.com:1775/0:4ljt7wi3:]:
Sending PDU:
2013-11-30 22:39:47 [18165] [6] DEBUG: SMPP PDU 0x2056bf0 dump:
2013-11-30 22:39:47 [18165] [6] DEBUG: type_name: submit_sm
2013-11-30 22:39:47 [18165] [6] DEBUG: command_id: 4 = 0x00000004
2013-11-30 22:39:47 [18165] [6] DEBUG: command_status: 0 = 0x00000000
2013-11-30 22:39:47 [18165] [6] DEBUG: sequence_number: 5 = 0x00000005
2013-11-30 22:39:47 [18165] [6] DEBUG: service_type: NULL
2013-11-30 22:39:47 [18165] [6] DEBUG: source_addr_ton: 2 = 0x00000002
2013-11-30 22:39:47 [18165] [6] DEBUG: source_addr_npi: 1 = 0x00000001
2013-11-30 22:39:47 [18165] [6] DEBUG: source_addr: "12345"
2013-11-30 22:39:47 [18165] [6] DEBUG: dest_addr_ton: 2 = 0x00000002
2013-11-30 22:39:47 [18165] [6] DEBUG: dest_addr_npi: 1 = 0x00000001
2013-11-30 22:39:47 [18165] [6] DEBUG: destination_addr: "4850xxxxxxx"
2013-11-30 22:39:47 [18165] [6] DEBUG: esm_class: 3 = 0x00000003
2013-11-30 22:39:47 [18165] [6] DEBUG: protocol_id: 0 = 0x00000000
2013-11-30 22:39:47 [18165] [6] DEBUG: priority_flag: 0 = 0x00000000
2013-11-30 22:39:47 [18165] [6] DEBUG: schedule_delivery_time: NULL
2013-11-30 22:39:47 [18165] [6] DEBUG: validity_period: NULL
2013-11-30 22:39:47 [18165] [6] DEBUG: registered_delivery: 0 = 0x00000000
2013-11-30 22:39:47 [18165] [6] DEBUG: replace_if_present_flag: 0 = 0x00000000
2013-11-30 22:39:47 [18165] [6] DEBUG: data_coding: 0 = 0x00000000
2013-11-30 22:39:47 [18165] [6] DEBUG: sm_default_msg_id: 0 = 0x00000000
2013-11-30 22:39:47 [18165] [6] DEBUG: sm_length: 57 = 0x00000039
2013-11-30 22:39:47 [18165] [6] DEBUG: short_message:
2013-11-30 22:39:47 [18165] [6] DEBUG: Octet string at 0x205ec70:
2013-11-30 22:39:47 [18165] [6] DEBUG:
2013-11-30 22:39:47 [18165] [6] DEBUG: size: 58
2013-11-30 22:39:47 [18165] [6] DEBUG: immutable: 0
2013-11-30 22:39:47 [18165] [6] DEBUG: data: 49 53 45 20 47 75 65 73
```

```
74 20 70 6f 72 74 61 6c ISE Guest portal
2013-11-30 22:39:47 [18165] [6] DEBUG: data: 20 55 73 65 72 6e 61 6d
65 3a 20 20 6a 73 6d 69 Username: jsmi
2013-11-30 22:39:47 [18165] [6] DEBUG: data: 74 68 30 32 20 50 61 73
73 77 6f 72 64 3a 20 20 th02 Password: 
2013-11-30 22:39:47 [18165] [6] DEBUG: data: 74 36 75 62 37 39 11 36
72 t6ub79.6r
2013-11-30 22:39:47 [18165] [6] DEBUG: Octet string dump ends.
2013-11-30 22:39:47 [18165] [6] DEBUG: SMPP PDU dump ends.
2013-11-30 22:39:47 [18165] [6] DEBUG: SMPP[SMPP:******.com:1775/0:4ljt7wi3:]:
throughput (1.00,0.00)
2013-11-30 22:39:47 [18165] [6] DEBUG: SMPP[SMPP:******.com:1775/0:4ljt7wi3:]:
throughput (1.00,0.00)
2013-11-30 22:39:47 [18165] [6] DEBUG: SMPP[SMPP:******.com:1775/0:4ljt7wi3:]:
Got PDU:
2013-11-30 22:39:47 [18165] [6] DEBUG: SMPP PDU 0x2056bf0 dump:
2013-11-30 22:39:47 [18165] [6] DEBUG: type_name: submit_sm_resp
2013-11-30 22:39:47 [18165] [6] DEBUG: command_id: 2147483652 = 0x80000004
2013-11-30 22:39:47 [18165] [6] DEBUG: command_status: 0 = 0x00000000
2013-11-30 22:39:47 [18165] [6] DEBUG: sequence_number: 5 = 0x00000005
2013-11-30 22:39:47 [18165] [6] DEBUG: message_id: "4128473611307259"
2013-11-30 22:39:47 [18165] [6] DEBUG: SMPP PDU dump ends.
2013-11-30 22:39:47 [18165] [6] DEBUG: SMPP[SMPP:******.com:1775/0:4ljt7wi3:]:
throughput (1.00,0.00)
```
Merk op dat het bronadres is ingesteld op 12345. Deze instelling is niet belangrijk. De externe SMP-server schrijft deze waarde opnieuw. Het is mogelijk aanvullende diensten te kopen om anders te worden aangeboden.

### Guest Phone

De gastgebruiker ontvangt een sms:

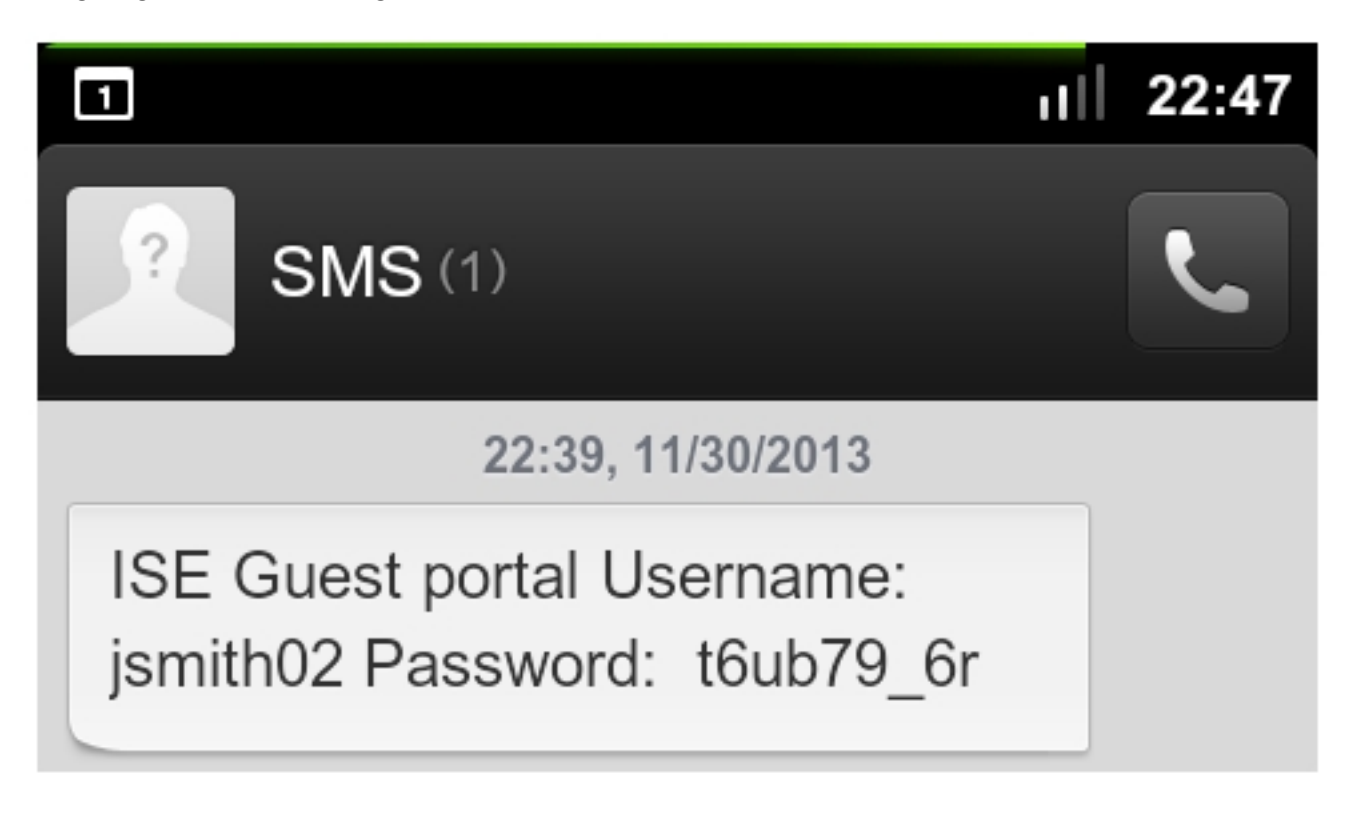

Problemen oplossen

Deze sectie verschaft informatie die u kunt gebruiken om problemen met uw configuratie op te lossen.

## ISE

U zou deze fout kunnen tegenkomen wanneer u een gastaccount maakt: Kan geen tekstbericht naar de volgende gastgebruikers sturen: xxxx. U moet uw e-mailadres aan de pagina met instellingen toevoegen. Als u die foutmelding ontvangt, controleert u het e-mailadres van de sponsor.

## Gerelateerde informatie

- [Cisco Identity Services Engine gebruikersgids 1.2](//www.cisco.com/en/US/docs/security/ise/1.2/user_guide/ise_user_guide.html)
- [Documentatie Kannel](http://kannel.org/doc.shtml)
- [Documenten achteraf](http://www.postfix.org/documentation.html)
- [Technische ondersteuning en documentatie Cisco Systems](//www.cisco.com/cisco/web/support/index.html?referring_site=bodynav)